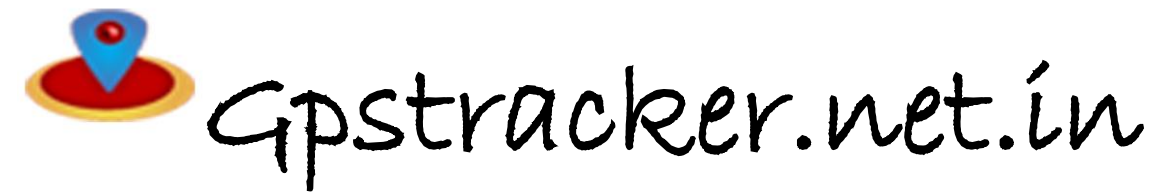

# **GSM/GPRS/GPS TRACKER MANUAL model no: mp1**

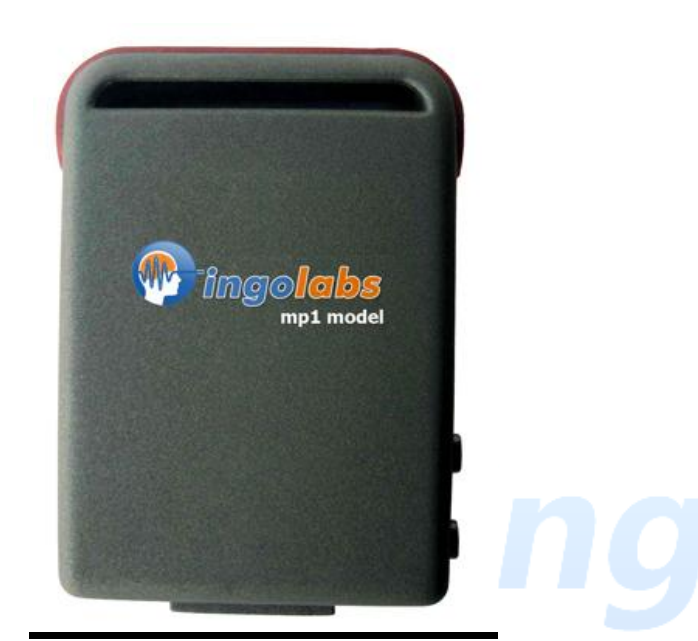

# **Preface**

Thank you for purchasing the MP1B. This manual shows how to operate the device smoothly and correctly. Make sure to read this manual carefully before using this product. Please note that specification and information are subject to changes without prior notice in this manual. Any change will be integrated in the latest release. The manufacturer assumes no responsibility for any errors or omissions in this document.

# **1.Summary**

Working Based on existing GSM/GPRS network and GPS satellites, this product can locate and monitor any remote targets by SMS or internet. **2.Applications**  Vehicle rental / Fleet management etc Protect child / the old / the disabled / pet etc

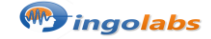

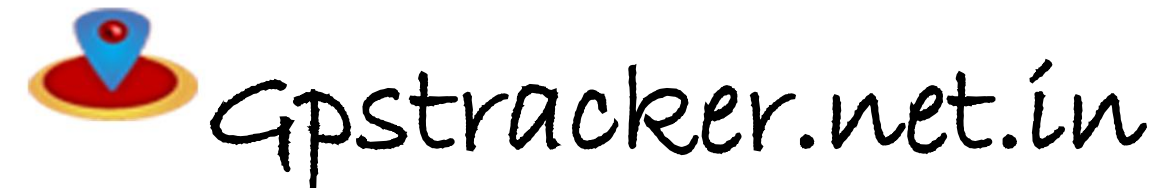

Track criminals secretly

3.HARWARE DESCRIPTION: A.please install the sim card in the slot and insert sd card in the slot provided . On device you can see sos and power on buttons And install battery and switch on

#### **4 Specs.**

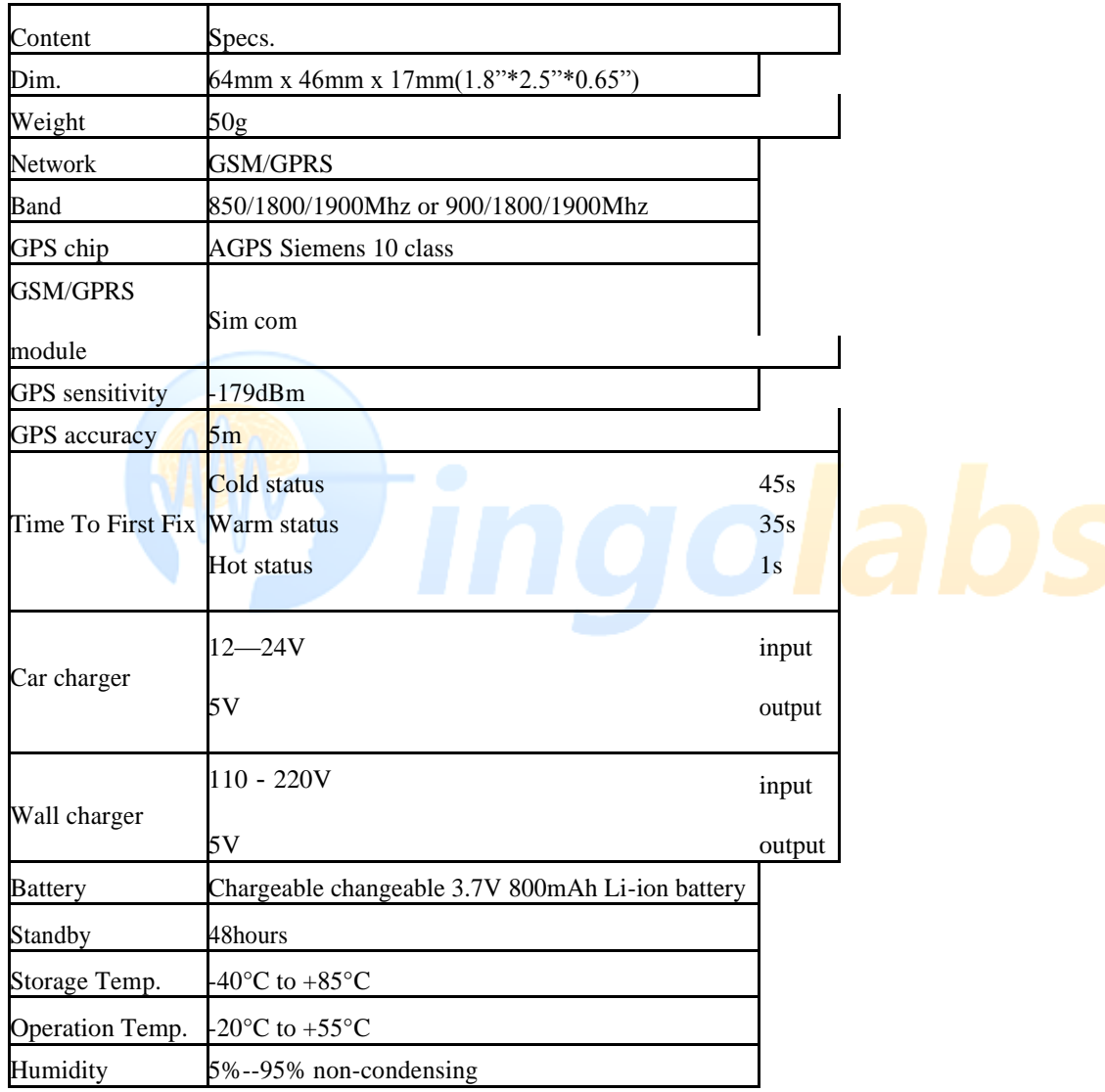

# **5.1 Battery and Charger**

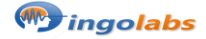

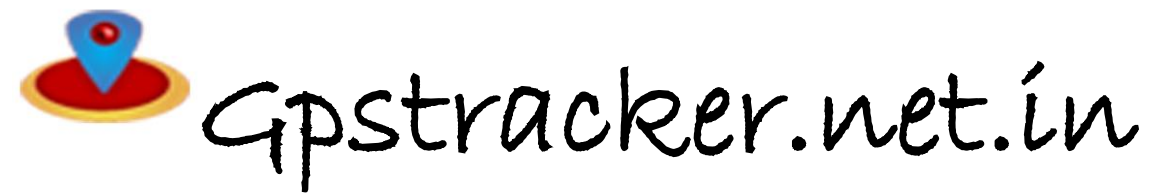

Do charge the battery to capacity in 8 -12 hours for first use. Please use the battery and charger provided by the manufacturer. This unit adopts built-in Li-ion battery, and full battery will support around 48 hours use on end. After first use, the battery can be charged fully in 3-5hours.

# **Cautions:**

For it's Li-ion battery, which contains harmful chemicals and may burst, please don't bump, puncture it violently and keep it off fire.

Please charge the battery in time to keep it working normally.

# **5.2 Startup**

Put the SIM card and battery in place.

Turn on the unit **outdoors** by pressing the "on/off" button until the indicator is on. For first use, please initialize the unit and restore it to default setting.( please refer to **5.4** for instruction.)

In 10 or 40seconds, the unit will begin to work and acquire the GSM signals as well as the GPS signals. The indicator will keep flashing every 4 seconds when the unit has received the signals, otherwise it will keep on. When this unit receives GPS signals normally, you can use it and do all the following settings.

# **5.3 Initialization**

Send "begin+password" in SMS to the unit, it will reply "begin ok" and initialize all the settings. (default password: 123456)

# **5.4 Change the password**

Send SMS password+old password+space+new password to change the password. Remark:

Be sure keep the new password in mind, you have to upload the software to restore the original setting in case of losing the new password. Make sure the new password is in 6 digits, or else the tracker can not recognize the

password.

# **5.5 Authorization**

There are only 5 numbers able to be authorized.

Call the tracker for 10 times, it will make the cell phone number as the authorized number automatically.

Send SMS admin+password+space+cell phone number to set up a authorized number. The other authorized numbers should be set by the first authorized number. If the number is

successfully authorized, the unit will reply "admin ok!" in SMS.

Send SMS noadmin+password+space+authorized number to delete the authorized number.

# **5.6Real-time position by sms**

If there is no authorized number, when any number dials up the unit, it will report a Geo-info; If there is already an authorized number, then it will not respond when an unauthorized number calls it up. When an authorized number dials up the unit, it will hang up and report a real-time Geo-info

# **5.7 Auto Track**

Report a Geo-info at 30s intervals to the authorized numbers for 5 times: Set up: Send SMS fix030s005n+password to the unit, it will report the Geo-info at 30s intervals for 5 times.(s: second, m: minute, h: hour). The setting must be in 3 digits and at maximum 255 in value. Send SMS fix030s\*\*\*n+password to the unit, it will reply SMS heaps of times

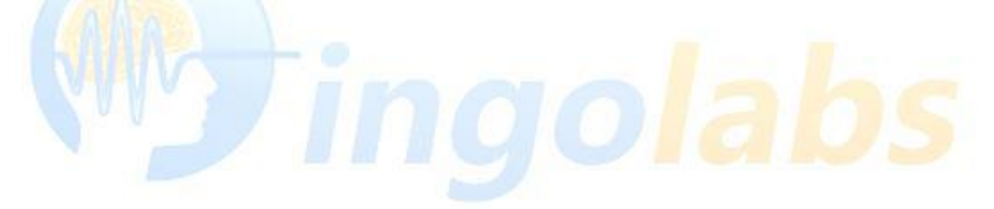

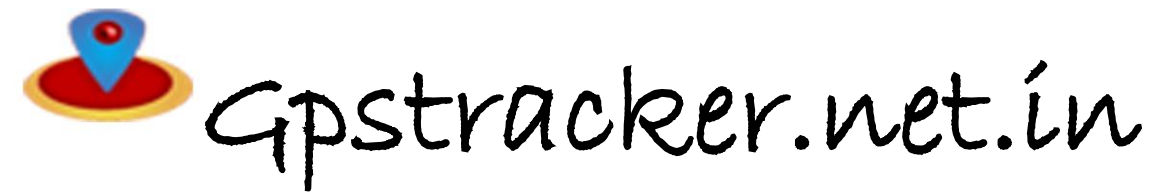

Remark: the interval must not be less than 10s.

# **5.8 Voice Surveillance**

In this mode, the user can dial up the unit to monitor the voice (please refer to **5.10** for instruction). **Modes switch between "track" and "monitor"**  The default mode is "track". Send SMS monitor+password to the unit, and it will reply "monitor ok!" and switch to "monitor"mode.

Send SMS tracker+password to the unit, it will reply "tracker ok!" and restore to "track" mode.

# **5.9Geo-fence**

Set up a geo-fence for the unit to restrict its movements within a district. The unit will send the message to the authorized numbers when it breaches the district.

**5.10 Set up:** When the unit stays immobile in a place for 3-10 minutes, the user can Send SMS stockade+password+space+latitude,longitude; latitude,longitude to unit to set the restricted district. In case of breach, it will send SMS "stockade!+geo-info" to the authorized numbers. Remark : The first latitude&longitude is coordinate of the top left corner of the Geo-fence, while the second latitude&longitude is the coordinate of the bottom right corner. It will alarm one time in each setting.

**Cancel:** Send SMS nostockade+password to deactivate this function. This function will be out of effect after the unit moves outside the district.

# **5.11 Movement alert**

# **distance movement alaram alert: send sms alert**

**a. on:** move123456(space)0200 0200= 0 to 9999 metres **b. off:** nomove123456

# **5.12.Overspeed alert:**

Set up: Send SMS speed+password+space+080 to the unit (suppose the speed is 80km/h), and it will reply "speed ok!". When the target moves exceeding 80 km/h, the unit will send SMS speed+080!+Geoinfo to the authorized numbers. It will alarm one time in each setting.

Cancel: Send SMS nospeed+password to deactivate the overspeed alert

Remark: It is recommended that the speed alarm is set at not less than 50km/h. For below that rate, it may cause the excursion of the GPS signal influenced by clounds etc.

# **5.13 IMEI checking:**

Send SMS imei+password to the unit to check the IMEI number.

# **5.14 SOS button**

Press the SOS for 3 second, it will send " help me !+ Geo-info" to all the authorized numbers every 3 minutes. It will stop sending such a SMS when any authorized number reply SMS "help me" to the tracker.

# **5.15SMS center**

Send SMS adminsms+password+space+cell phone number to set the SMS center.

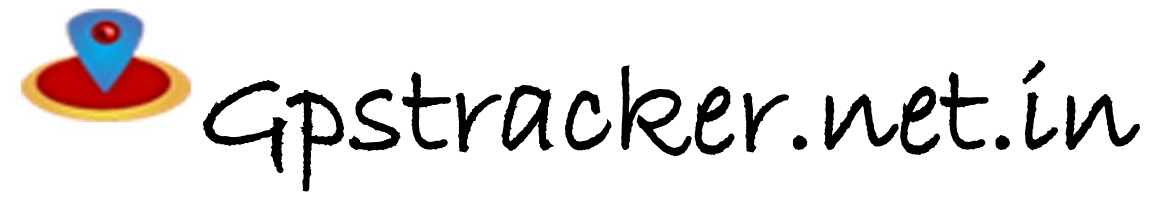

If the SMS center is set up, when an authorized number sends SMS to the tracker, the tracker will reply a SMS with Geo-info & authorized number to SMS center.

Send SMS noadminsms+password to cancel the SMS center. Response SMS format: authorized number+Geo-info

# 5.16 **GPRS setting**

In order to use GPRS function, the user needs to set IP, Port and APN ( access point name ) by either cell phone, or our PC software.

5.19.1 Set an IP address and port:

Setup: Send SMS adminip+123456+space+IP address+space+port. If setup successful, the tracker will reply SMS adminip ok Cancel: Send SMS noadminip+123456

# Set APN

We will offer a PC compatible software for you to set the APN. Please refer to the instruction of how to use our PC software

As soon as the IP & Port & APN are set up, the user can make a call or send SMS to tracker. The tracker will hand up the telephone and report the coordinates to IP address.

The message sent by tracker to IP address is as following:

Serial number + authorized number + GPRMC + GPS signal indicator + command + IMEI number + CRC16 checksum.

For example, it will send GPS coordinates as below illustrated

# **6 Cautions**

# **Please comply with the instructions to extend the unit life:**

Keep the unit dry. Any liquid, i.e. rain, moisture, may destroy or damage the inside circuitry.

Don't use & store the unit in dusty places.

Don't put the unit in overheated or overcooled places.

Handle carefully. Don't vibrate or shake it violently.

Clear the unit with a piece of dry cloth. Don't clean in chemicals, detergent.

Don't paint the unit, this may cause some foreign materials left in between the parts.

Don't disassemble or refit the unit.

Please use the battery and charger provided by manufacturer. Using other batteries and chargers will cause unwanted situation.

Don't dismount the antenna randomly, or use other antennas. This may interfere the transmission, and increase the radiation as well.

# **7.TOTAL Sms commands list**

1.apn for airtel sim card

apn123456(space)airtelgprs

2. admin ip adminip123456(space)37.59.232.31(space)10200

# 3.**time interval upload**

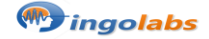

Gpstracker.net.in

fix010s005n123456 010value range  $= 010$  to 999

s= s or m or h

s= seconds

m=minute

h=hour

005 range  $= 0$  to 999 and last add unlimited

but insms code unlimited= \*\*\*

**4. voice monitor:**

**On:** monitor123456

**Off:** tracker123456

**5.reset**

reset123456

**other settings**

#### **6. get street address**

a. apn nameapn123456(space)airtel airtel= airtelgprsoror aircel or idea or vodafone,

b. address123456 u will get reply by address in some areas we cant get address due to cell tower service provider no updation **7. gps- powersave mode on:** suppress123456 **off:** nosuppress123456

**8. sd card data a. save data** save030s\*\*\*n123456 030= 000 to 999 and add last \*\*\* (unlimited)

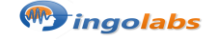

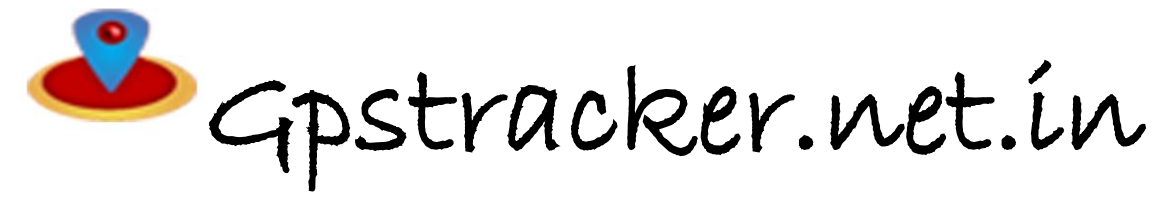

s=s,m,h s=seconds , m= minutes h= hours **b. delete sd card data** clear123456 **c.data upload** load123456 **d. specific date gps data upload** load123456(space)20110425 2011= 2000 to 2099 year 04= 01 to 12 months 25= 01 to 31 date

**9. distance movement alaram alert a. on:** move123456(space)0200 0200= 0 to 9999 metres **b. off:** nomove 123456

**10.Gprs data -save mode on:** less(space)gprs123456(space)on **off:** less(space)gprs123456(space)off

**11. shock sensor alert** send sms when shock is detected **a. on:** shock123456 **b. off:**noshock123456 **c. shock sensitvity:** senstivity123456(space)1  $1 = 1/2/3$ 1= high senstivity

 2= medium sensitivity 3.= low senstivity

**12. tracker sleep mode on** tracker wakes up only on vibration **off** tracker runs normally all the time

**a. on**:sleep123456(space)shock **b. off:** sleep123456(space)off

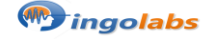

Gpstracker.net.in

**c. tracker sleeptime** sleep123456(space)time

**13. low battery alert on:** lowbattery123456(space)on **off:** lowbattery123456(space)off

**14. gps no signal alert on:** gpssignal123456(space)on **off:** gpssignal123456(space)off

**15. sos alert off** helpme! this sms should sent from admin number setup only to stop sos alerts

**16. sms forwarder on:** forward123456(space)9700025002 9700025002= where customer should enter sms forwarding number please send this sms from admin authorised number on the tracker

**off:**noforward123456

**17. device live status** check123456

**18. tcp/udp switch tcp:**gprs123456,0,0 from left to right first 0= 0 or 1 **udp:**gprs123456,1,1 from left to right first 1= 0 or 1

**19. reset** reset123456

20. **gprs/sms tracking mode gprs:** gprs123456

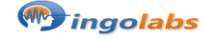

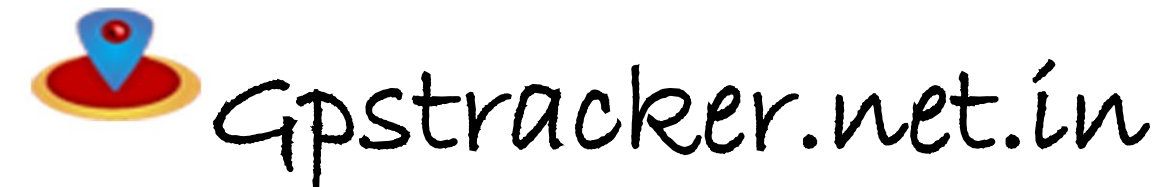

**sms:** sms123456

# **21.auto track sms reciving number**

**on:** centernum123456(space)9700025002 9700025002= leave an empty box where will enter phone number **off:** nocenternum123456

**Note:1**. to know **additional features of server** plz click on this link[. http://www.gpstracker.net.in/premiumserversupport.html](http://www.gpstracker.net.in/premiumserversupport.html) **2**.for quicksetup file **download** from below lin[k http://www.gpstracker.net.in/QuickSetup\\_Downloads/mp1.pdf](http://www.gpstracker.net.in/QuickSetup_Downloads/mp1.pdf) **3**.. download **android gps settings** application :<http://gpstracker.net.in/download/Gps%20Settings.apk> **4**.Download **desktop application** from <http://www.gpstracker.net.in/download/pwebtrack.rar> 5.forother network sim card apn names[: http://www.gpstracker.net.in/download/apnnames.pdf](http://www.gpstracker.net.in/download/apnnames.pdf) If you have any more queries regarding installation please can call us on **09700025002** or **040 64559002** or mail us at **[contactus@gpstracker.net.in](mailto:contactus@gpstracker.net.in)** website: **[www.gpstracker.net.in](http://www.gpstracker.net.in/)** 13-100 meerpet, Hyderabad 97

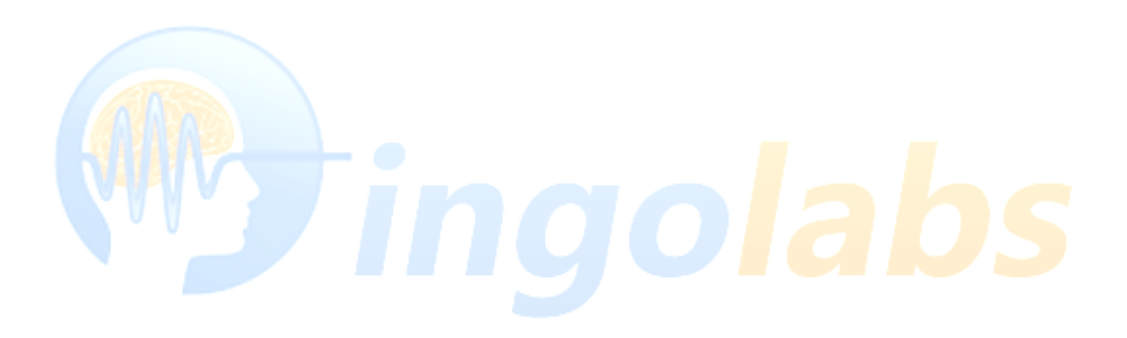

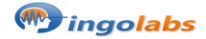